# **LED-POWER-TASTE**

Ihre LaCie-Festplatte besitzt an der Vorderseite eine Multifunktions-LED.

## LED-ZUSTÄNDE

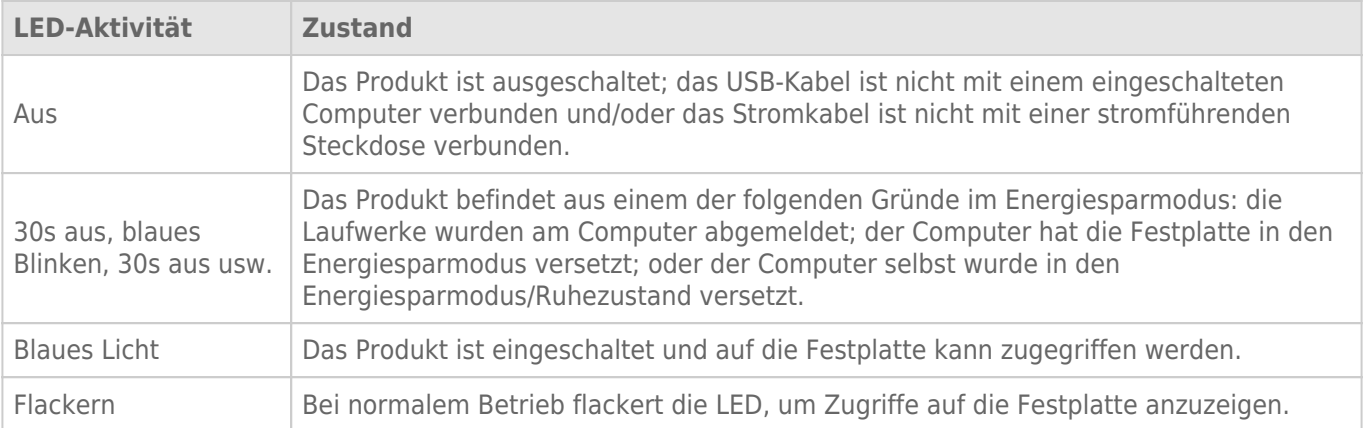

### Stromaufnahme

Die LaCie d2 schaltet sich automatisch ein, wenn sie:

- direkt über den USB-Anschluss mit einem Computer verbunden ist. Der Computer muss eingeschaltet sein.
- über das mitgelieferte Netzkabel mit einer Stromquelle verbunden ist.

**Hinweis zur USB 3.0-Verbindung:** Die LaCie d2 kann über USB 2.0 mit Ihrem Computer verbunden werden. Um von den USB 3.0-Übertragungsraten zu profitieren, müssen Sie das Gerät mit einem Computer mit USB 3.0-Anschluss verbinden.

### LED-TASTE

Die LED ist gleichzeitig eine Taste, die zum aus- bzw. einschalten der LaCie d2 verwendet werden kann.

### Ausschalten

Führen Sie die folgenden Schritte durch, um das Gerät auszuschalten:

- 1. Stellen Sie sicher, dass nicht auf die Laufwerke der LaCie d2 zugegriffen wird.
- 2. Melden Sie die Laufwerke der LaCie d2 am System ab. Siehe [Abmelden der Festplatte](http://manuals.lacie.com/de/manuals/d2-usb3/unmounting) für Anweisungen. Sobald die Laufwerksverbindung ordnungsgemäß getrennt wurden, schaltet die LaCie d2 in den Energiesparmodus.
- 3. Drücken Sie einmal lange (d. h. mindestens vier Sekunden lang) auf die LED-Taste. Die LED leuchtet einmal blau auf, bevor Sie sich ausschaltet.

#### Einschalten

In den meisten Fällen schaltet sich die LaCie d2 automatisch ein, wenn Sie mit einem Computer und einer aktiven Stromquelle verbunden ist. Die LED-Taste kann dennoch verwendet werden, um das Gerät in einem der folgenden Fälle hochzufahren:

- Die LaCie d2 wurde über einen langen Tastendruck ausgeschaltet
- Die LaCie d2 ist weiter mit dem USB-Anschluss des Computers und einer aktiven Stromquelle verbunden

Um die LaCie d2 einzuschalten, drücken Sie die LED-Taste eine Sekunde lang.

### Energiesparmodus

Ihre LaCie d2 kann Energie sparen, indem sie in den Energiesparmodus schaltet. Wenn sich die LaCie d2 im Energiesparmodus oder Sparmodus befindet, fährt die Festplatte innerhalb des Gehäuses herunter, um den Stromverbrauch zu reduzieren. Der Stromsparmodus kann die Lebensdauer Ihrer Festplatte verlängern, da sie während längerer inaktiver Zeiten nicht läuft.

Sie können den Stromsparmodus durch einen der folgenden Schritte auslösen:

- Versetzen Sie den Computer in den Energiesparmodus/Ruhemodus.
- **Mac:** Gehen Sie auf **Systemeinstellungen > Energie sparen**, um den Energiesparmodus für Laufwerke zu aktivieren.
- **Windows:** Starten Sie den LaCie Desktop Manager (siehe [LaCie Desktop Manager\)](http://manuals.lacie.com/de/manuals/d2-usb3/lacie-desktop-manager), um den Energiesparmodus zu aktivieren.

Um den Stromsparmodus zu beenden, beachten Sie die folgende Tabelle:

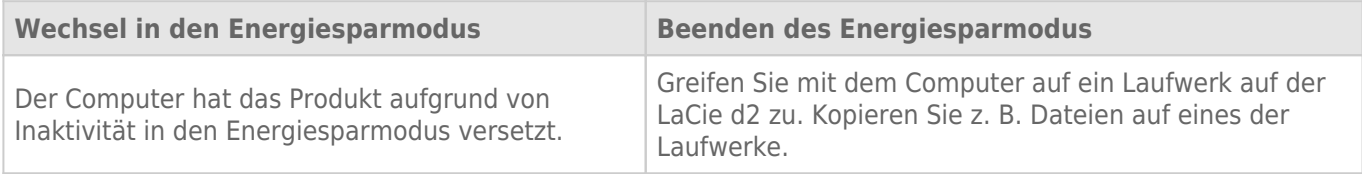

Der Computer befindet sich im Energiesparmodus/Ruhemodus. Wecken Sie den Computer auf. |

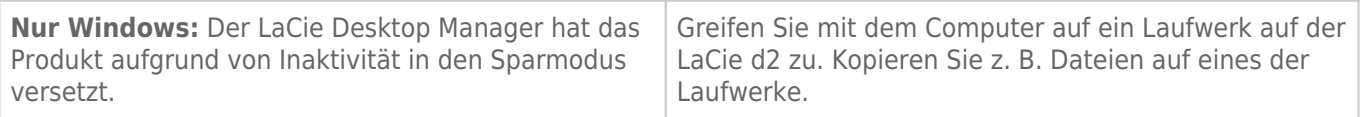

**Hinweis zum Abmelden der Festplatte und zum Energiesparmodus:** Die LaCie d2 wechselt in den Energiesparmodus, wenn die Laufwerke abgemeldet werden. Um wieder auf die Laufwerke auf der LaCie d2 zuzugreifen, ziehen Sie das USB-Kabel auf der Rückseite des Gerätes heraus und schließen Sie es wieder an.